# **Total Runtimes**

### Addendum to

FLOware® Software User Guide - PN 22100080D

Available as of FLOware software version patch-2.9.3RunTimes

This addendum includes content destined for the Using FLOware Software -Programming Basics - Main Window section of the FLOware Software User Guide, PN 22100080D.

### What is Total Runtimes?

Total Runtimes is an add on application that displays current accumulated "run times" in its own window.

## **Time Displayed**

#### Run Time

The total amount of time (since the system started) that the system has been in *run mode* and *not* awaiting operator input.

Time spent awaiting parts is considered run time.

#### **Idle Time**

The total amount of time (since the system started) that the system has *not* been in run mode or has spent awaiting operator response to a message.

### **Using Total Runtimes**

To access the Total Runtimes window:

1. Double-click the Total Runtimes icon located in the main window near the Editor icon.

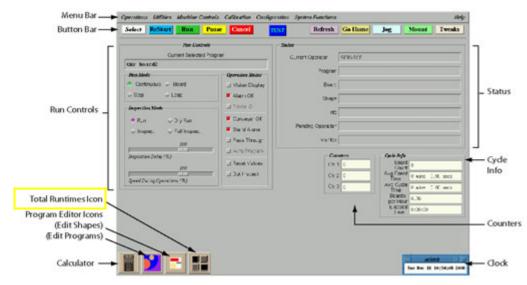

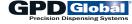

The Total Runtimes window displays.

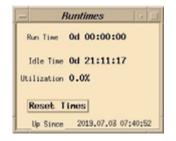

TIP: You may reposition this window anywhere on the screen.

2. As needed, you may reset the current accumulated times by pressing the Reset Times button.